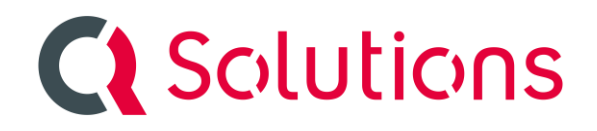

Meldung: Das Layout der Rechnung soll überarbeitet werden

Mögliche Lösung:

Wir liefern für jeden Kunden eine individuelle mdddl-Datei aus. Diese ist in den Stammdaten eingetragen:

Stammdaten->Parameter->Vorlagen und Pfade:

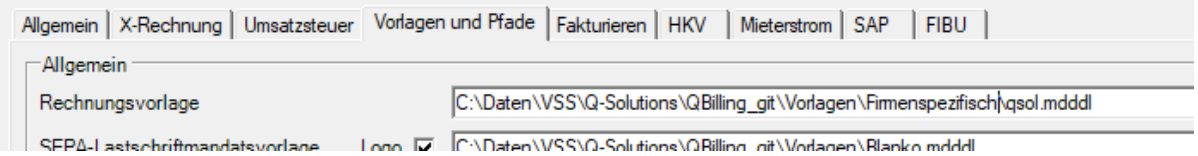

Diese Datei ist eine Textdatei die mit einem Editor (notepad o.a.) bearbeitet werden kann.

Wenn Sie nun Veränderungen vornehmen wollen, gehen Sie folgendermassen vor:

1. Als erstes muss die Größe des Logos festgelegt werden:

Stammdaten->Parameter->Vorlagen und Pfade:

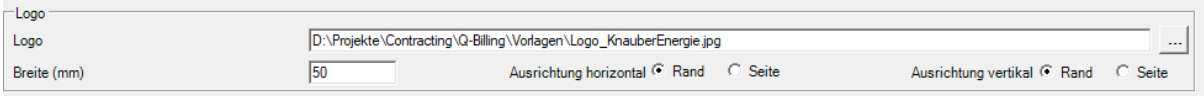

Sie können es am Papierrand oder am Seitenrand ausrichten und eine Breite festlegen. Die Höhe wird automatisch gewählt.

2. In dieser Maske können Sie auch die Seitenränder definieren:

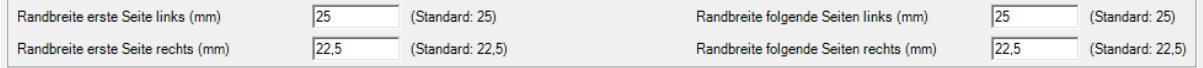

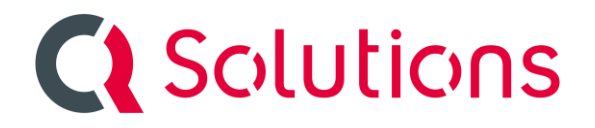

3. Die Position der Texte (meist rechts oben) wird über die mdddl-Datei gesteuert.

Dort können Sie die Position einstellen:

z.B. Left = "11.01cm"

(Achtung das ist ein Textdokument (kein Word) und Änderungen an den Sonderzeichen können dazu führen, dass kein pdf mehr erstellt werden kann. Also Kopie aufheben.)

```
\textframe
\mathbb{R}Height = "1cm"Width = "4.63cm"RelativeVertical = Page
     Left = "11.01cm"Top = "60mm"n
\mathfrak{g}\paragraph
      T.
            Format
             Ł
                 Font
                  \mathcal{F}Size = 7\mathcal{F}Alignment = Leftn,
      1
      \mathcal{L}Ihr Ansprechpartner: \linebreak
            \linebreak
      \mathbf{r}<sup>1</sup>
\left\{ +\frac{1}{2}, \frac{1}{2}, \frac{1}{
```
Die Reihenfolge der Textframes ist wie folgt:

 Case 1 (strAdresse) Case 3 (strMitarbeiter) Case 4 (strTelefon) Case 5 (strFax) Case 6 (strMobil)

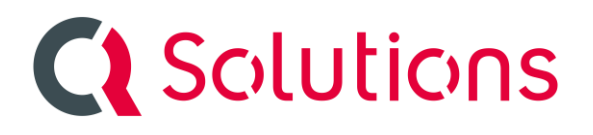

 Case 7 (strEmail) Case 8 (strDatum) Case 9 (strNummer)